## CITRIX: Client Version abfragen

27.07.2024 07:42:21

## **FAQ-Artikel-Ausdruck**

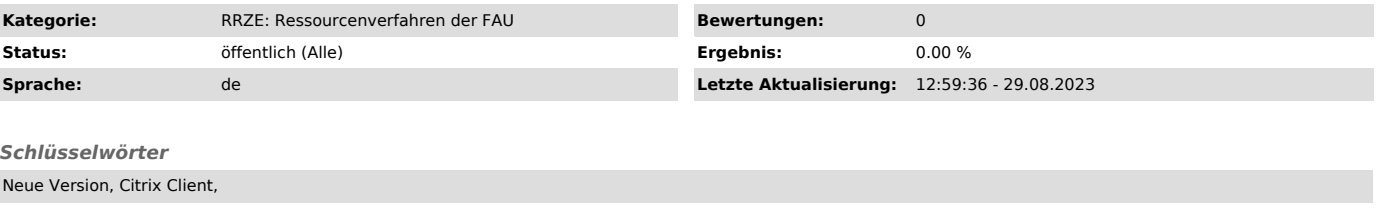

*Symptom (öffentlich)* Wie lautet meine aktuelle Version?

## *Problem (öffentlich)*

Wie kann ich die aktuelle Citrix Version ersehen bzw. wo steht die aktuelle Version?

*Lösung (öffentlich)*

Sie können die Versionsinformationen mit einem rechten Mausklick auf das Taskleistensymbol der Workspace App und dann auf "Erweiterte Einstellungen"<br>abfragen

Danach erscheint folgendes Fernster:

Und jetzt sehen Sie die Version, die Sie aktuell auf Ihrem Rechner haben.